# **Wie stelle ich anderen Forumsmitgliedern meine**

# **Anlage-Dateien zur Verfügung**

### TC 7

Bei gedrückter Strg Taste markieren wir im Explorer die Anlage-Dateien mit den Dateiendungen **.yrr .yrs .yrw** 

#### Rocomotion

Bei gedrückter Strg Taste markieren wir im Explorer die Anlage-Dateien mit den Dateiendungen **.yro .yrs** 

#### Zitat Herr Freiwald:

Das Gegenstück zu den .YRR-Dateien sind bei Rocomotion die .YRO-Dateien. .YRW-Dateien gibt es erst ab TrainController Version 7 und noch nicht in Rocomotion 5.9. In Rocomotion besteht ein vollständiges Projekt also aus der .YROund der .YRS-Datei.

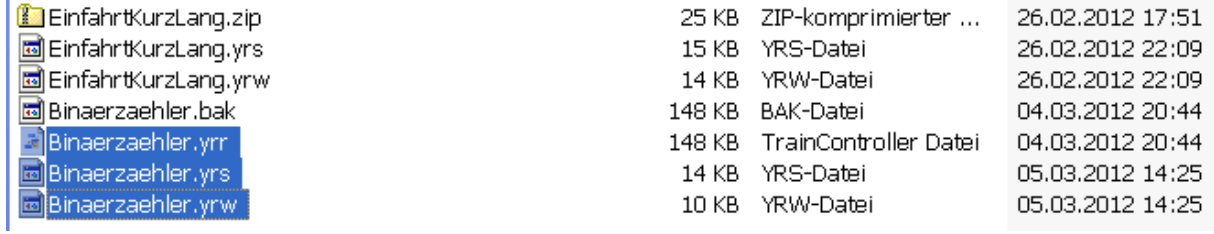

#### Danach klick mit rechter Maustaste auf eine der markierten Dateien, und "Senden an" "ZIP-komprimierten Ordner" durchführen.

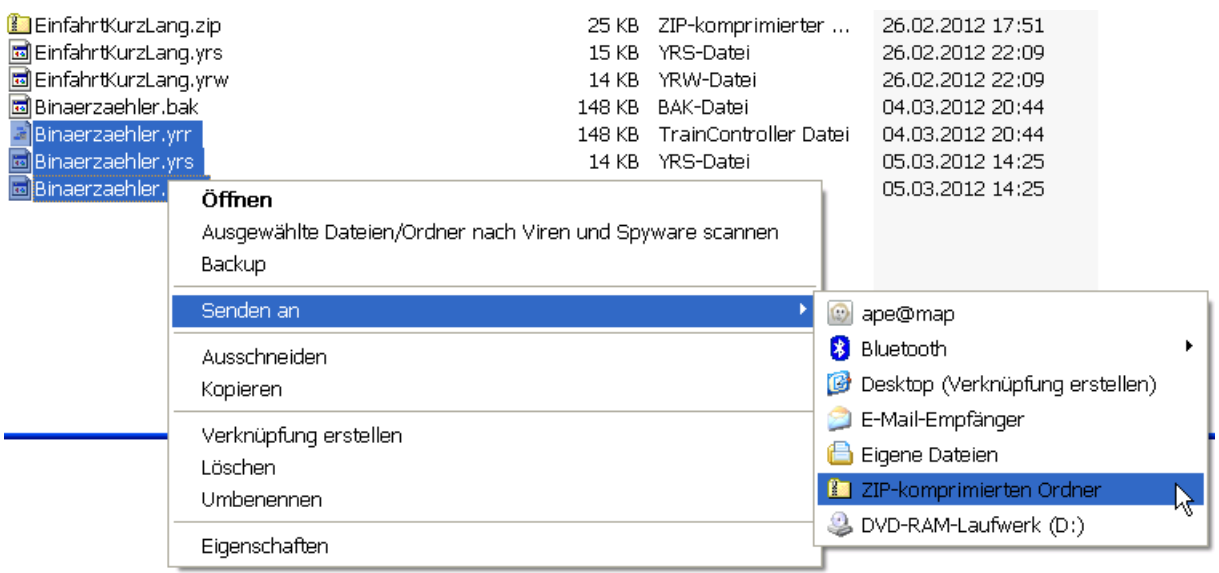

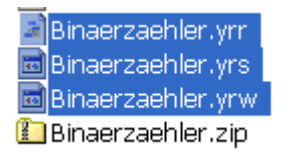

Ergebnis: **Die ZIP-Datei wurde erstellt.** 

Um die Zip-Datei in das TC-Forum zu laden scrollen wir im Beitragseditor zum Seitenende und klicken auf "Durchsuchen".

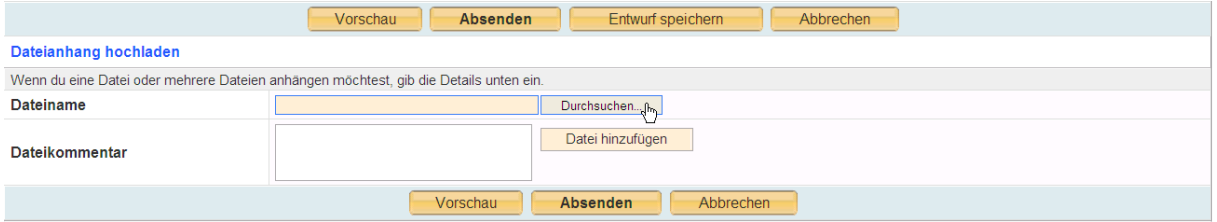

Wir wechseln in den entsprechenden Ordner, wählen die zu ladende Datei aus und klicken auf Öffnen.

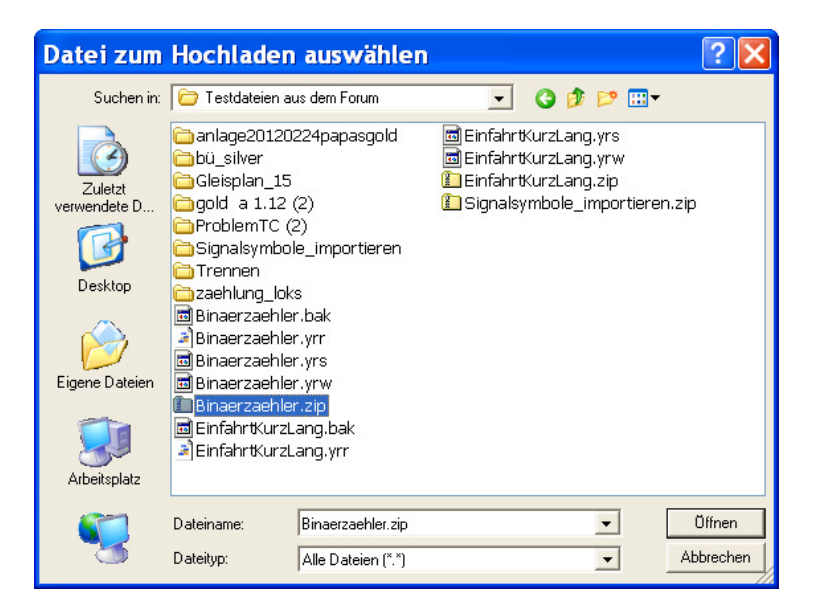

Danach auf Datei hinzufügen.

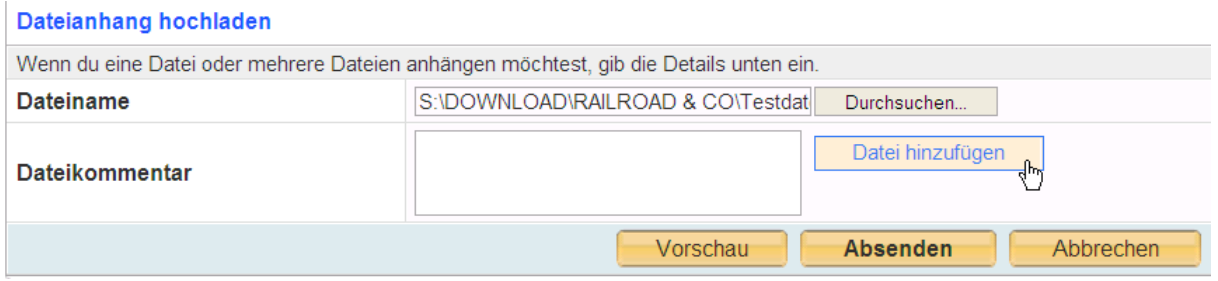

### Die Zip-Datei wurde hochgeladen.

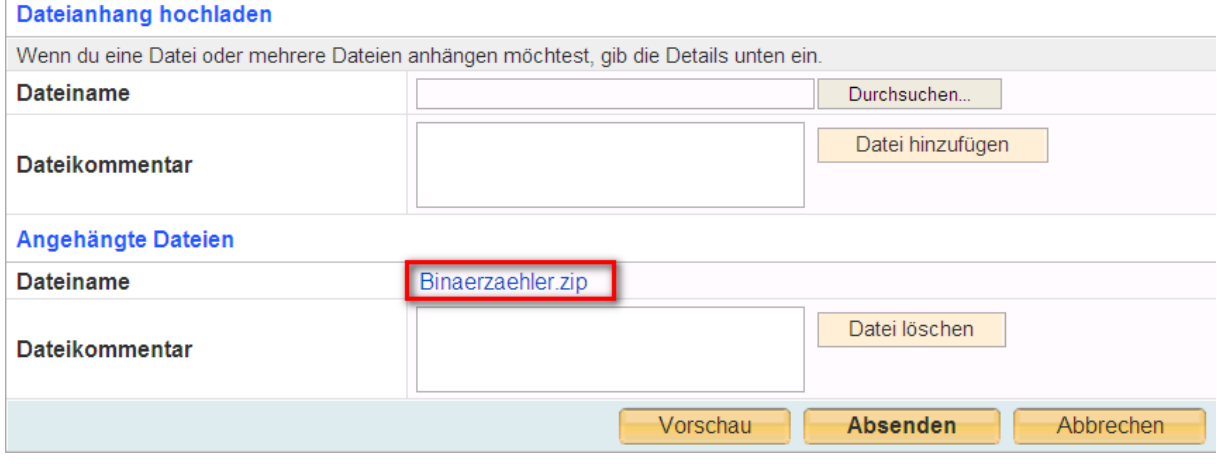

Ein "Screenshot" im JPG-Format kann ebenfalls mit der gleichen Methode hochgeladen werden, welcher dann im Beitrag angezeigt werden kann !

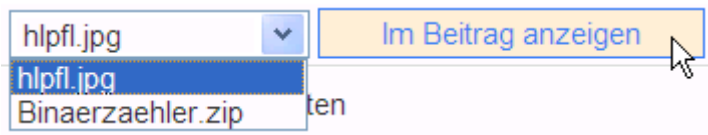

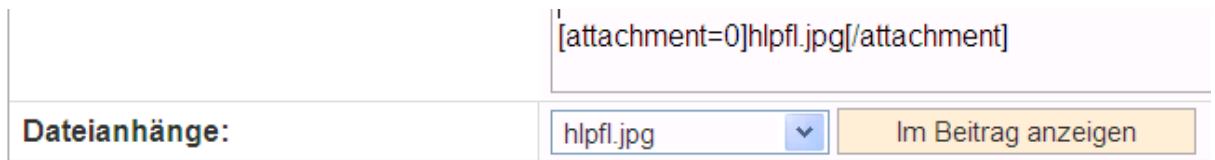